# 営業在庫一覧表、帳簿在庫一覧表

在庫一覧表では、商品ごとの在庫数、残高情報を画面で確認したり、エクセルに出力したりできます。

※一覧表の指示画面の操作方法などは「帳票出力・基本操作」を参照してください。

#### Point

・帳簿在庫一覧表では、レンタル中及び修理中の在庫増減は考慮しない会社保有分の在庫数を表示します。 ・営業在庫一覧表では、レンタル中及び修理中の在庫増減を考慮した実際の在庫数(倉庫にあると思われる数)を 表示します。

帳簿在庫の考え方については 【1】-6, 在庫数計算の考え方 を参照してください。

- ・レンタル及び修理の増減も含めた実際の在庫数(倉庫にあると思われる数)を確認する場合は営業在庫一覧表 を、会社保有の商品在庫数を確認する場合は帳簿在庫一覧表を利用してください。
- ・表示結果の各行をダブルクリックすると商品台帳が表示されます。
- 1) 指示画面内容 補足 指示画面の項目で、画面の表記内容だけではわかりにくい項目を以下に説明します。
	- ① 帳票種別
		- 以下の中から選択して出力できます。
			- ・商品順 → 商品ごとの在庫一覧を出力(全倉庫合計)
			- ・倉庫別商品順 → 倉庫別に改ページされ、倉庫ごとの商品在庫一覧を出力
			- ・商品別倉庫順 → 商品別に改ページされ、商品ごとの倉庫別在庫一覧を出力
			- ・分類1別商品順 → 商品分類1別に改ページされ、商品分類ごとの商品別在庫一覧を出力 (分類2、3も同様)
	- ② 商品並び順
		- 以下の中から選択します。
			- ・商品コード → 商品コード昇順に出力します。
			- ・商品カナ → 商品カナ昇順に出力します。
	- ③ 分類

帳票種別で「分類XX別商品順」を選択した場合のみ指定できます。 帳票種別で選択している分類の範囲指定ができます。

- 2) 詳細設定画面内容 補足
	- ④ 商品コードの頭[ ]桁集計出力 指定した桁までの商品コードが同じものを合計して1行に出力します。 出力される商品名はコード順で先頭にくる商品名が採用されます。
- ⑤ 倉庫の事業所 倉庫マスタに指定されている事業所を選択できます。 指定した事業所で登録してある倉庫のみが抜粋されます。 事業所を指定しない場合は、Deleteキーにて事業所名を空白にして出力します。
	- ⑥ 最終仕入日、最終売上日 指定期間内での最終仕入日または最終売上日で商品を絞り込むことができます。
	- ⑦ 在庫状態

倉庫商品登録で商品ごとに設定してある最低在庫と最大在庫数を使用し、 「最低在庫割れのみ」「最大在庫超のみ」「無条件出力」を選択して出力できます。

- ⑦ 除外選択
	- 以下から選択します。
		- ・発生数量0除外 → 全ての発生(入庫、出庫、売上、仕入)数値が0の行は出力しません。 ・繰越数量0除外 → 前月残から繰越が0の行は出力しません。 ・残高数量0除外 → 残高が0の行は出力しません。 ・同時に全て0除外 → 全ての数量、金額が0の場合は出力しません。

#### 3) 表示項目説明

#### 営業在庫一覧表

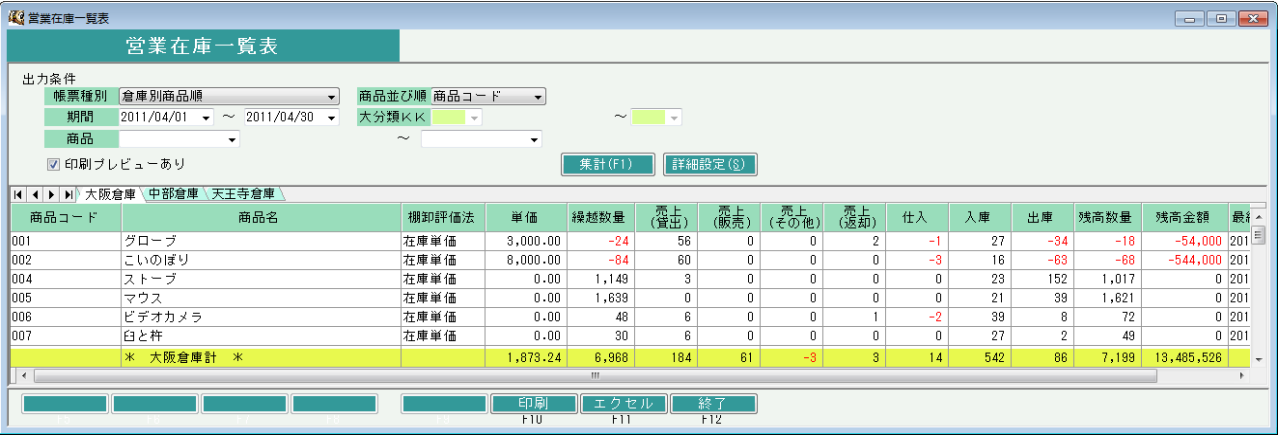

### 帳簿在庫一覧表

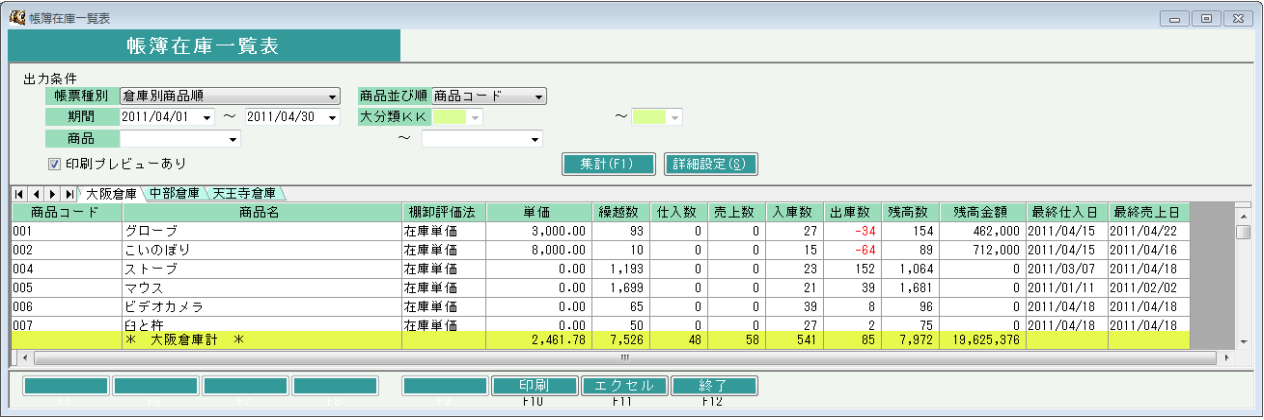

①タブ別表示・・帳票種別で「商品順」以外を選択した場合、倉庫略名、分類名、商品略名などでタブ別に表示します。

②商品コード・・・帳票種別で「商品別倉庫順」を選択した場合は倉庫コードを表示します。

- ③商品名・・・商品マスタに登録されている商品名を表示します。
- 帳票種別で「商品別倉庫順」を選択した場合は倉庫略名を表示します。
- ⑤棚卸評価法タブ別表示をした場合、会社計は最終タブに表示します。
- ⑥単価・・・棚卸評価法に応じた単価を表示します。(帳票種別で倉庫別表示を選択した場合)
	- 最終仕入の場合、残高日~期間Toの最終仕入単価を表示します。
	- 在庫単価の場合、商品マスタに登録されている在庫単価を表示します。
- ⑦繰越数・・・期間From前日の残高数量です。
- ⑧(営業在庫一覧表のみ)売上(貸出)~出庫・・・指定期間内の各数量です。各伝票から集計します。 出庫数には棚卸伝票を含みます。
- ⑧(帳簿在庫一覧表のみ)仕入数~出庫数・・・指定期間内の各数量です。各伝票から集計します。 出庫数には棚卸伝票を含みます。
- ⑧仕入数、売上数、入庫数、出庫数・・・指定期間内の各数量です。各伝票から集計します。 出庫数には棚卸伝票を含みます。
- ⑨残高数・・・営業在庫一覧表の場合、 繰越数-売上(貸出)-売上(販売)-売上(その他)+売上(返却) +仕入数+入庫数ー出庫数です。
	- 帳簿在庫一覧表の場合、 繰越数+仕入数-売上数+入庫数ー出庫数です。
- ⑩残高金額・・・帳票種別で倉庫別表示を選択している場合は
	- 繰越金額+(単価\*繰越数量)です。

帳票種別で倉庫別表示を選択している場合は各倉庫別商品残高金額の合計です。

- ⑪最終仕入日・・・期間To以前の最終仕入日を表示します。
- ⑫最終売上日・・・期間To以前の最終売上日を表示します。

## Point

- ・帳簿種別で「倉庫別商品順」「商品別倉庫順」を選択した場合、単価は商品マスタの棚卸評価法により 自動計算されます。
- ・帳簿種別で「倉庫別商品順」「商品別倉庫順」以外を選択した場合、単価は以下のように算出されます。 倉庫別商品の合計残高金額 ÷ 倉庫別商品の合計残高数量